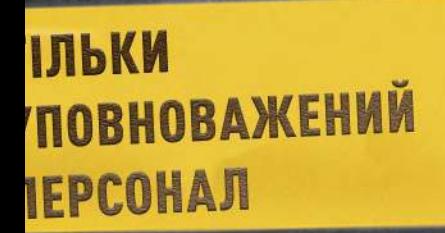

# МСЦЕ ЗЛОЧИНУ

ТІЛЬКИ **УПОВНОВАЖЕНИЙ ПЕРСОНАЛ** 

## **ІНСТРУКЦІЯ РОБОТИ**  INGIPYNЦIN PUDUIИ <sup>-</sup> ANTARESDATABASE.COM<br>3 БАЗОЮ ДАНИХ

Детективи! Система «Антареса» містить онлайнову базу даних, за допомогою якої ви зможете отримати доступ до різноманітних файлів, проаналізувати докази та скласти підсумковий звіт. База даних зберігатиме історію всіх ваших переглядів. У разі потреби ви завжди зможете повернутися назад і ще раз перевірити дані.

#### ▶ **ПЕРЕД ПОЧАТКОМ ГРИ**

Зайдіть на сайт ANTARESDATABASE.COM. Увійдіть або натисніть «ЗАРЕЄСТРУВАТИ-СЯ», щоб безплатно створити новий обліковий запис.

Для кожної команди гравців потрібен лише один обліковий запис. Кілька користувачів можуть використовувати цей обліковий запис одночасно.

Увійшовши в систему, виберіть кампанію та справу, яку ви збираєтеся розкрити. Переконайтеся, що вибрана справа відповідає колоді справи, яку ви використовуєте.

Меню ліворуч (або вгорі, якщо ви використовуєте мобільну версію сайту) містить чотири основні розділи системи «Антареса»:

- ▹ БАЗА ДАНИХ
- ▹ СИГНАТУРИ
- ▹ ДОПОМОГА
- ▹ ПІДСУМКОВИЙ ЗВІТ

#### ▶ **БАЗА ДАНИХ**

«БАЗА ДАНИХ» — це розділ, у якому ви можете знайти інформацію, позначену символом «@». Це дані поліції, ФБР, Міністерства оборони або федеральних розвідувальних служб. Уся ця інформація розділена на чотири категорії — ОСО-БОВІ СПРАВИ, ФАЙЛИ, ДОПИТИ та ІНШЕ.

ANTARES N.I.A. database

**БАЗА ДАНИХ/ПОШУК** 

ПІДСУМКОВИЙ ЗВІТ

ОСОБОВІ СПРАВИ

СПРАВА І. Чоловік із золотим годинником ДОПО ДОПОМОГА

ЧАС ГРИ: 34.495763 С

Люк Отфіновські Ігнацій Тшевічек Стів Додд Пшемислав Ример

Якуб Лапот

ФАЙЛ@001 — Звіт про злочин ФАЙЛ@002 — Список свідків ФАЙЛ@003 — Список доказів

### ▶ **ОСОБОВІ СПРАВИ**

Позначають ключовим словом «ІМ'Я@» та іменем і прізвищем після нього (наприклад, ІМ'Я@ДжонСміт). Усі ці дані містяться в категорії «Особові справи» бази даних «Антареса». Щоб подивитися особову справу певного персонажа, виберіть тип «ІМ'Я» і введіть ім'я та прізвище відповідної особи.

#### ▶ **ФАЙЛИ**

Позначають ключовим словом «ФАЙЛ@» і номером після нього (наприклад, ФАЙЛ@001). Це можуть бути матеріали справ, поліційні звіти та інші важливі документи, що зберігаються в базі даних «Антареса». Щоб подивитися певний файл, виберіть «ФАЙЛ» і введіть його номер.

#### ▶ **ДОПИТИ**

КОРИСТУВАЧ МОВА: UA

Позначають ключовим словом «ДОПИТ@» і номером після нього (наприклад, ДО-ПИТ@002). Це можуть бути протоколи допитів, стенограми розмов, записи свідчень та інші подібні дані, що зберігаються в базі даних «Антареса». Щоб подивитися певний допит, виберіть «ДОПИТ» і введіть його номер.

#### ▶ **ІНШЕ**

Позначають ключовим словом «ІНШЕ@» і номером після нього (наприклад, ІНШЕ@003). Це різноманітні дані, інформація та додаткові докази, що зберігаються в базі даних «Антареса». Щоб подивитися таку інформацію, виберіть «ІНШЕ» й введіть відповідний номер.

#### ▶ **СИГНАТУРИ**

«СИГНАТУРИ» — це розділ, де зберігаються всі сигнатури, зібрані протягом вашого розслідування. Введіть у форму 12-значну сигнатуру з урахуванням регістру символів. Переконайтеся, що ви правильно ввели всі символи. Система автоматично розпізнає тип сигнатури й видасть короткий опис. Ви також можете додати свій власний опис сигнатури (наприклад, «відбитки пальців з ножа на карті #108»). Ви завжди маєте доступ до всіх введених вами в систему сигнатур. Сигнатури поділяються на три категорії — дактилоскопія (СД), ДНК (СДНК) і матеріали (СМ). У базі даних зберігаються перевірені відбитки пальців, зразки крові, волосся, бруду та багато інших типів доказів. База даних «Антареса» може зіставляти отримані докази з наявною інформацією, а також порівнювати дані різних осіб, надаючи вам цінну інформацію, яка навіть може стати приводом для арешту.

(Див. «Порівняння доказів» у розділі «Інші правила» в книжці правил).

#### ▶ **ДОПОМОГА**

«ДОПОМОГА» — це розділ, де докладно пояснюється, як працювати в базі даних «Антареса». Тут наведені фрагменти з правил гри. Якщо ви не знайдете там відповіді на ваші запитання, то можете зв'язатися з нами одним зі способів, перелічених у розділі «Контакти».

#### ▶ **ПІДСУМКОВИЙ ЗВІТ**

У цьому розділі ви складаєте підсумковий звіт, коли завершуєте поточну справу. Перейдіть у цей розділ, якщо сплинув час, якщо кількість жетонів стресу перевищила ліміт або якесь інше правило вказує вам завершити справу. Складаючи підсумковий звіт, вибирайте варіанти, які, на вашу думку, відповідають на поставлені запитання. Коли ви все закінчите, система автоматично визначить ваш результат і покаже вам епілог справи.

СТОРІНКА «БАЗА ДАНИХ» СТОРІНКА «СИГНАТУРИ» СТОРІНКА «ПІДСУМКОВИЙ ЗВІТ»

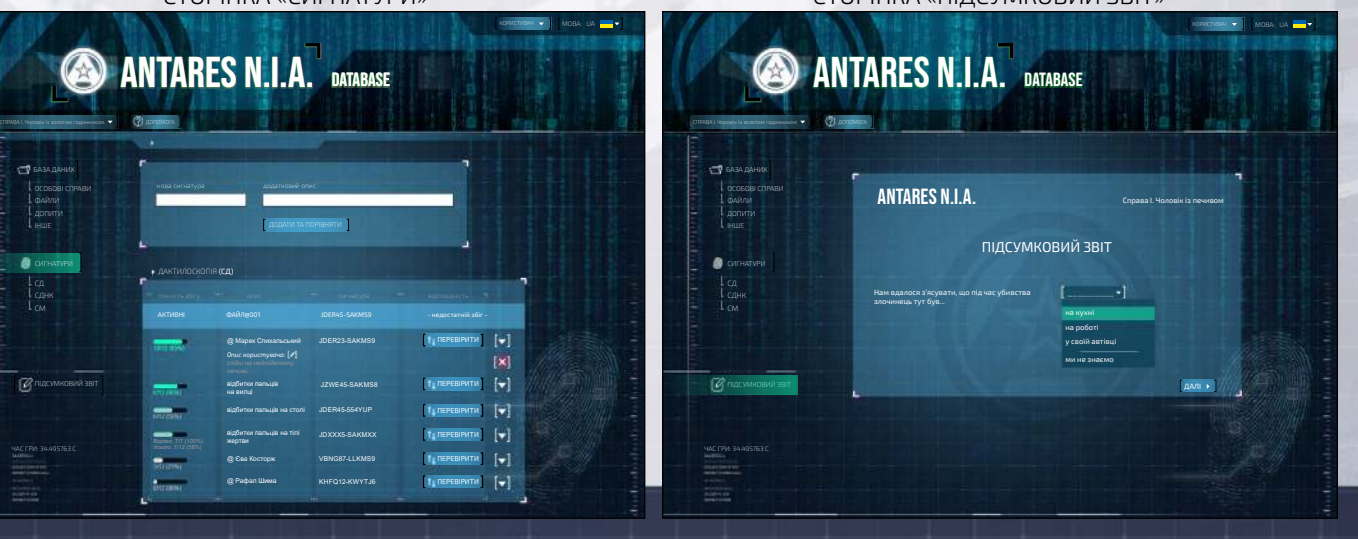